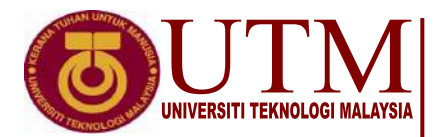

**Sekolah Pendidikan Profesional dan Pendidikan Berterusan (SPACE)**

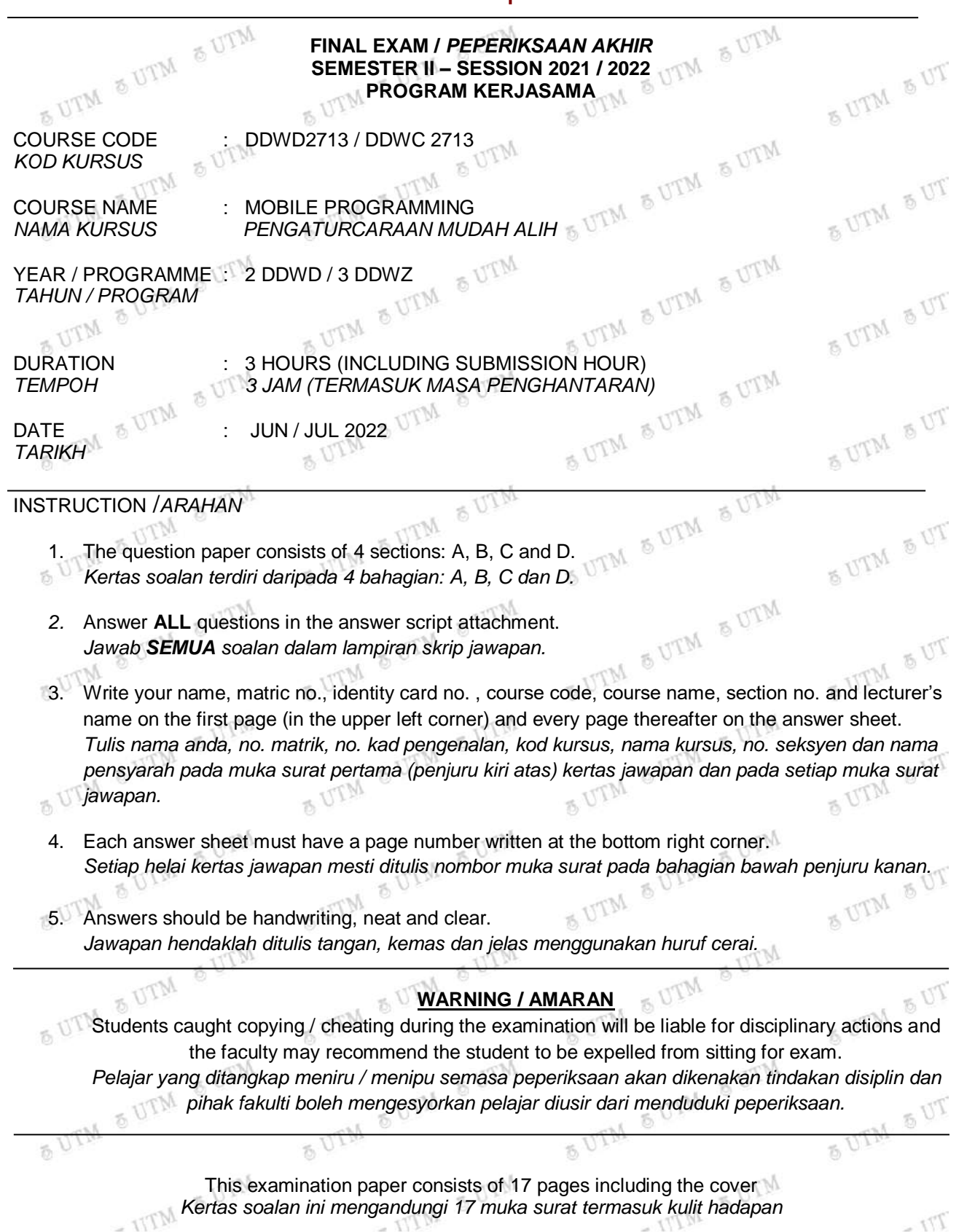

#### DDWC2713 - 2 -

#### **ONLINE EXAMINATION RULES AND REGULATIONS**

#### *PERATURAN PEPERIKSAAN SECARA DALAM TALIAN*

- 1. Student must carefully listen and follow instructions provided by invigilator. *Pelajar mesti mendengar dan mengikuti arahan yang diberikan oleh pengawas peperiksaan dengan teliti.*
- 2. Student is allowed to start examination only after confirmation of invigilator if all needed conditions are implemented.

*Pelajar dibenarkan memulakan peperiksaan hanya setelah pengesahan pengawas peperiksaan sekiranya semua syarat yang diperlukan telah dilaksanakan.*  LITM

- 3. During all examination session student has to ensure, that he is alone in the room. *Semasa semua sesi peperiksaan pelajar harus memastikan bahawa dia bersendirian di dalam bilik.*
- 4. During all examination session student is not allowed to use any other devices, applications except other sites permitted by course lecturer.
- $\mathcal{B}_1$ *Sepanjang sesi peperiksaan pelajar tidak dibenarkan menggunakan peranti dan aplikasi lain kecuali yang dibenarkan oleh pensyarah kursus.*   $-11.1$
- After completing the exam student must inform invigilator via the set communication platform (eg. WhatsApp etc.) about completion of exam and after invigilator's confirmation leave examination session. Mm  $M_{\rm Pr}$  $M_{T}$

*Selepas peperiksaan selesai, pelajar mesti memaklumkan kepada pengawas peperiksaan melalui platform komunikasi yang ditetapkan (contoh: Whatsapp dan lain-lain) mengenai peperiksaan yang telah selesai dan meninggalkan sesi peperiksaan selepas mendapat pengesahan daripada pengawas peperiksaan.* 

6. Any technical issues in submitting answers online have to be informed to respective lecturer within

 $\frac{1}{2}$ 

**OUTM** 

the given 30 minutes. Request for re-examination or appeal will not be entertain if complains are not  $25$ made by students to their lecturers within the given 30 minutes.  $MT_{T}$ 

*Sebarang masalah teknikal dalam menghantar jawapan secara dalam talian perlu dimaklumkan kepada pensyarah masing-masing dalam masa 30 minit yang diberikan. Permintaan untuk pemeriksaan semula atau rayuan tidak akan dilayan sekiranya aduan tidak dibuat oleh pelajar kepada pensyarah mereka dalam masa 30 minit yang diberikan.* 

- 7. During online examination, the integrity and honesty of the student is also tested. At any  $75.$ circumstances student is not allowed to cheat during examination session. If any kind of cheating behaviour is observed, UTM have a right to follow related terms and provisions stated in the respective Academic Regulations and apply needed measures.
	- *Semasa peperiksaan dalam talian, integriti dan kejujuran pelajar juga diuji. Walau apa pun keadaan pelajar tidak dibenarkan menipu semasa sesi peperiksaan. Sekiranya terdapat sebarang salah laku, UTM berhak untuk mengikuti terma yang dinyatakan dalam Peraturan Akademik.*  5 UTM SUT

Excerpts from online final exam guidelines *Petikan daripada panduan peperiksaan akhir dalam talian*  Universiti Teknologi Malaysia

 $TV =$ 

#### DDWC2713 - 3 -

### **SECTION A : TRUE FALSE [10 MARKS]**

#### *BAHAGIAN A : BENAR SALAH [10 MARKAH]*

#### **Instruction: Write your answers True / False in the provided spaces at page 4.**

### *Arahan: Tuliskan jawapan anda Betul / Salah dalam ruangan yang disediakan di halaman 4.*

- 1. There are only two type of menus are supported by Android: **Option menu** and **Context menu**.  $\mathfrak{B}$ *Hanya ada dua jenis menu yang disokong oleh Android: Option menu dan Context menu.*
- 2. In library **android.view** contains the basic classes used for developing graphical user interface and for handling the user's interaction with the user interface.
	- *Dalam perpustakaan android.view mengandungi kelas asas yang digunakan untuk membangunkan grafik antaramuka pengguna dan untuk menangani interaksi pengguna dengan antaramuka pengguna.*

UTM

5 UTM S UT

- 3. The abbreviation **apk** extension is an abbreviation for **Application Program Kit**. *Singkatan sambungan apk merupakan penyingkatan kepada Application Program Kit.* \* UIN
- The **emulator** can emulate and simulate all aspects of a smart phone like the real device. *Emulator boleh meniru dan mensimulasikan semua aspek telefon pintar seperti peranti sebenar.*
- *5.* Callback method **onPause()** will be call when the *activity is at the background and still visible*. *Panggilan balik kaedah onPause() akan dipanggil semasa aktiviti berada di latar belakang dan masih dapat dilihat.* **SUTM SUT**

MITT

**BUTM** 

- 6. The first version of Android was released without an actual phone on the market. *Versi pertama Android dilancarkan tanpa telefon sebenar di pasaran.*
- 7. You cannot set a custom layout for a **Toast**. *Anda tidak dapat menetapkan susun atur khas untuk Toast.*

 $\circ$ 

a UTN

 $M_{\rm Te}$ 

 $6V$ 

 $M_{\text{Pr}}$ 8. Adb is short for **Android Debug Bridge**. Its basic function is to allow and control communication towards and from the database port.

*Adb adalah kependekan dari Android Debug Bridge. Fungsi asasnya adalah untuk membenarkan*  **OUTM** *dan mengawal komunikasi ke dan dari port pangkalan data.*  $250T$ **OUTM** 

- 9. **Gradle** is used to configure a link between two Android activities in the same Android application. *Gradle digunakan untuk mengkonfigurasi hubungan antara dua aktiviti Android dalam aplikasi*   $5U$ **SUTM** 5 UTM *Android yang sama.*
- 10. The following Android code will show the small popup message **"Message saved as draft"** for 3.5  $T^*M$ seconds and then automatically disappears: *Kod Android berikut akan memaparkan kemunculan mesej kecil* **"Message saved as draft"** *selama 3.5 saat, dan kemudian hilang secara automatik:*

Toast.makeText(this, "Message saved as draft", Toast.LENGTH\_LONG).show( )

DDWC2713 - 4 -

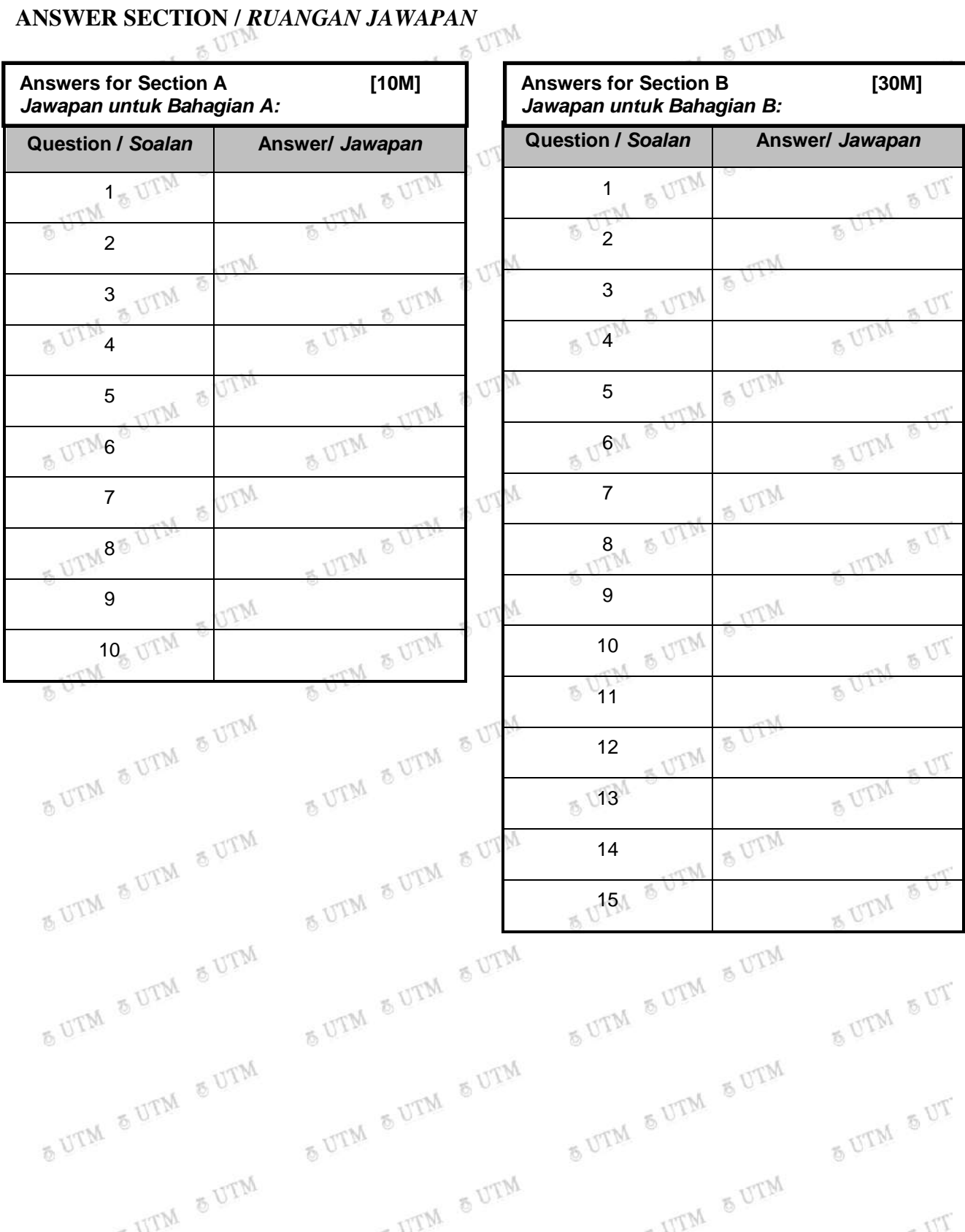

### DDWC2713 - 5 -

## **SECTION B: OBJECTIVE [30 MARKS] /**

## *BAHAGIAN B: OBJEKTIF [30 MARKAH]*

### **Instruction: Write your answers in the provided spaces at page 4.**

*Arahan: Tuliskan jawapan dalam ruangan yang disediakan di halaman 4.*

1. "A set of libraries and APIs that provide necessary classes, methods and interfaces to develop Android applications and allow you to compile your code". This statement is refering to

*"Satu set perpustakaan dan API yang menyediakan kelas, kaedah dan antara muka yang diperlukan untuk mengembangkan aplikasi Android dan membolehkan anda menyusun kod anda". Penyataan ini merujuk kepada \_\_\_\_\_\_\_\_\_\_\_\_\_\_ .*

SUTM SUTM SUTM

**BUTM** 

**6 UTM** 

**BUTM** 

SUTM SUT

SUTM SUT

5 UTM 5 UT

SUTM SUT

 $807$ 

- A. JAVA SDK
- B. Android SDK
- C. Android Studio
- D. Google Library<br> $\mathbb{Z}^{\text{trivial}}$
- 2. Which file specifies the minimum required Android SDK version that the application will supports?<br>
A. Manifest.xml<br>
B. dimens.xml<br>
C. build.gradle<br>
D. D.

**OUTM** 

SUTM & UTM & UTM

- A. Manifest.xml  $M_{\rm 7D}$
- B. dimens.xml
- C. build.gradle
- D. R.java
- 3. What method should be call to shut down an activity? *Kaedah apa yang harus dipanggil untuk menghentikan aktiviti?*

a UTM

A. onDestroy()

 $\mathcal{M}$ 

- B. exit()
- C. finish()
- D. close()
- $M_{\rm Pl}$ 4. The image below displays part of Android Studio tool bar. What does the button illustrated with a red  $5V$  $\overline{\Omega}$  :  $\tilde{\mathcal{B}}$ rectangle represent?

**6 UTM** 

 $\Lambda$ 

*Gambar dibawah memaparkan bahagian bar alat Android Studio. Apakah perwakilan butang yang* 

*digambarkan dengan segiempat merah?* Ą 圓 app = **TG**  $\sigma$ ▐⋠ 图  $\alpha$ 叡 Mr. **A. UTM & UTM =** 5 UTM SUT S UTM **OUTM** - UTM & UTM - UTM & UTM **B.** SDK Manager UTM  $Tr$ C. Device File Explorer D. Emulator

## DDWC2713 - 6 -

- 5. A state when an activity lost the focus and not visible anymore. The system can also kill it if there is a situation of extremely low memory. This is referring to *Suatu keadaan apabila aktiviti hilang tumpuan dan tidak kelihatan lagi. Sistem juga boleh mematikannya jika terdapat keadaan memori yang sangat rendah. Ini merujuk kepada \_\_\_\_\_\_\_\_\_\_\_\_\_\_\_\_\_.*<br>A. onCreate()<br>B. onPause()
	- A. onCreate()
	- B. onPause()
	- C. onStop()
	- D. onDestroy()  $\delta$  UTM

SUTM SUTM **SUTM SUTM** 6. The following image shows part of the content inside file **activity\_main.xml** in an Android application. Which of the following options is CORRECT?  $M_{T^{\tau}r}$ **MTM** *Gambar berikut menunjukkan sebahagian kandungan di dalam file activity\_main.xml dalam aplikasi*  5 UTM

 $5U$ 

5 UTM S UT

SUTM SUT

 $T1$ 

5 UTM *Android. Antara pilihan berikut yang manakah BENAR?*

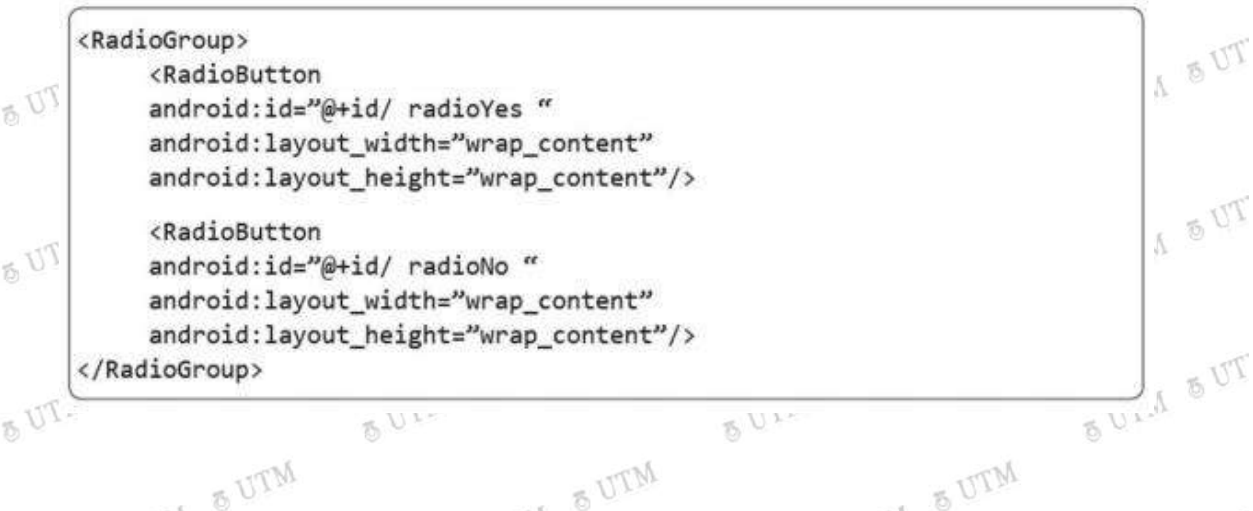

A. The app user can select one radio button only at a time.

*Pengguna aplikasi hanya boleh memilih satu butang radio dalam satu masa.*

- B. The app user can select the two radio buttons at the same time. *Pengguna aplikasi boleh memilih dua butang radio pada masa yang sama.*
- C. The app user can deselect the two radio buttons at the same time.

*Pengguna aplikasi boleh membatalkan pilihan kedua butang radio pada masa yang sama.*<br>There is error inside this code.<br>Terdapat ralat di dalam kod ini.

- D. There is error inside this code.<br>Terdapat ralat di dalam kod ini. *Terdapat ralat di dalam kod ini.*
- 7. The salayout that arranges view either  $\frac{1}{2}$  in a single column or  $\frac{1}{2}$  in a single row.  $Mr_{Dr}$ *\_\_\_\_\_ adalah susun atur yang menyusun pandangan sama ada \_\_\_\_\_\_ dalam satu lajur atau \_\_\_\_\_*  $5V$  $5V$  $5^{\circ}$ *dalam satu baris.* - UTM & UTM **6 UTM**

A. TableLayout, vertically, horizontally

- B. TableLayout, horizontally, vertically
- C. LinearLayout, vertically, horizontally
- D. LinearLayout, horizontally, vertically

# DDWC2713 - 7 -

8. Attribute **android:textSize** use to change the font size of a text in Android layout. Which of the following choices is the recommended syntax to change the font size to 20?

*Atribut android: textSize use untuk mengubah saiz fon teks dalam susun atur Android. Antara pilihan berikut yang manakah sintaks yang disarankan untuk menukar saiz fon menjadi 20?*<br>A. android:textSize="20point"<br>3. android:textSize="20dn" SUTM SUT OUT

A. android:textSize="20point"

B. android:textSize="20dp"

- C. android:textSize="20sp"<br>D. android:textSize="20sd"<br> $UTM$
- D. android:textSize="20sd"
- **BUIN**

exact a SQLite database, which of the following is the default directory to save this database file?

*Sekiranya aplikasi Android membuat pangkalan data SQLite, yang manakah berikut adalah direktori*   $5V$  $5V$ *lalai untuk menyimpan fail pangkalan data ini?*

SUTM SUT

SUTM SUT

SUTM SUT

**SUTM SUT** 

5 UTM S UT

SUTM SUT

 $T1$ 

SUTM SUTM SUTM

- UTM & UTM

- A. /data/data/APP\_NAME/databases/DATABASE\_FILE
- B. /dataSQL/data/APP\_NAME/databases/DATABASE\_FILE C. /dataSQL/data/APP\_NAME/databases/DATABASE\_FILE\_<br>C. /database/data/APP\_NAME/databases/DATABASE\_FILE\_SQLApp
- 
- D. /database/SQLite\_Data/APP\_NAME/databases/DATABASE\_FILE<br>National property of the contract of the contract of the contract of the contract of the contract of the contract of the contract of the contract of the contract of
- 10. Which configuration file holds the permission to access the camera?

*Fail konfigurasi yang memegang kebenaran untuk mengakses kamera?*<br>
A. Manifest file<br>
B. Layout file<br>
C. Property file

**SUTM SUTM** 

A. Manifest file

**OUTM** 

- B. Layout file
- C. Property file

 $\tilde{D}$ 

D. Java source file

THE SULPER SULPER SULPER SULPER SULPER SULPER SULPER SULPER SULPER SULPER SULPER SULPER SULPER SULPER SULPER SULPER SULPER SULPER SULPER SULPER SULPER SULPER SULPER SULPER SULPER SULPER SULPER SULPER SULPER SULPER SULPER S

*Manakah antara berikut adalah kaedah yang SALAH untuk aplikasi menyimpan data setempat?*<br>A. Extend PreferencesActivity and save in an XML file.<br>*Extend PreferencesActivity dan simpan dalam fail XML* & UTM

- UTM & UTM

A. Extend PreferencesActivity and save in an XML file.

*Extend PreferencesActivity dan simpan dalam fail XML.* SUTM SUTM SUTM

- B. Save as a file in the local file system. *Simpan sebagai fail dalam sistem fail setempat.*
- C. Save in the database using SQLite.
- *Simpan dalam pangkalan data menggunakan SQLite.*
- D. All Above is CORRECT method.

- UTM & UTM

*Kesemua di atas adalah kaedah yang BETUL.*

## DDWC2713 - 8 -

12. Which of the following is a CORRECT statement permission to access internet?

 *Manakah antara berikut adalah BENAR untuk penyataan membenarkan pencapaian internet?*

- 
- A. <uses-permission android:name ="android.permission.Internet"><br>B. <uses-permission android:name ="android.permission.Internet"/><br>C. <uses-permission android: B. <uses-permission android:name ="android. permission .Internet"/>
- C. <uses-permission android:name ="android.Internet"/>
- D. <uses-permission android:name ="android.Internet"></uses-permission>
- **AUTM SUIM** \* UTM 13. Assume that there are two activities in an application named as FirstActivity and SecondActivity. A website address will be send from FirstActivity to Second Activity. What should the code look like? The website url is "https://kl.utm.my".

*Andaikan terdapat dua aktiviti dalam aplikasi yang dinamakan FirstActivity dan SecondActivity. Alamat laman web akan dihantar dari FirstActivity ke Second Activity. Seperti apa kod itu? Url laman web adalah "https://kl.utm.my".*

- A. Intent intent=new Intent (FirstActivity.class, SecondActivity.class);<br>intent.putExtra("url", "https://kl.utm.my"); intent.putExtra("url", "https://kl.utm.my"); startActivity(intent);
- B. Intent intent=new Intent (FirstActivity.this, SecondActivity.class); 商 intent.putExtra("url", "https://kl.utm.my"); startActivity(intent);

C. Intent intent=new Intent (FirstActivity.this, SecondActivity.class);<br>intent.putString("url", "https://kl.utm.my");<br>startActivity(intent);<br>D. Intent & UTM intent.putString("url", "https://kl.utm.my");<br>startActivity(intent);<br>k startActivity(intent);

 $\overline{\mathcal{D}}$ 

**SUTM SUTM** 

SUTM SUTM SUTM

- UTM & UTM

MTM D. Intent intent=new Intent (FirstActivity.this, SecondActivity.class);<br>intent.putString("https://kl.utm.my");<br>startActivity(intent); intent.putString("https://kl.utm.my"); startActivity(intent);

SUTM SUTM SUTM SUTM SUTM SUTM SUTM SUTM SUTM SUTM - UTM & UTM

SUTM SUT

SUTM SUT

SUTM SUT

SUTM SUT

5 UTM SUT

OUTM SUT

SUTM SUT

5 UTM S UT

- UTM & UTM

 $Tr =$ 

# DDWC2713 - 9 -

14. By referring the Figure below, if having an images with the size of 800\*800 in XXXHDPI, what is the size of the images in HDPI?

*Dengan merujuk Gambar di bawah, jika terrdapat satu gambar dengan ukuran 800 \* 800 dalam XXXHDPI, berapakah ukuran gambar dalam HDPI?.*

SUTM SUT  $\tilde{D}$  $M_{\rm T7}$  . M<sub>Tr.</sub>  $M_{\rm Tb}$  $\tilde{D}$  $1x$  $1.5x$  $2x$  $3x$  $4x$ **6 UTM** 5 UTM 5 UT **BASELINE 6 UTM** SUTM SUT MDPI **HDPI** XHDPI **XXHDPI XXXHDPI**  $-240$  DPI  $-320$  DPI  $-480$  DPI  $-640$  DPI  $-160$  DPI  $25$ SUTM SUTM SUTM SUTM SUTM SUTM & UTM A. 150x150*.* SUTM SUT B. 200x200 C. 300x300 D. 400x400 & UTM 15. Which format data below that use to store data using SharedPreferences? *Data format manakah di bawah yang digunakan untuk menyimpan data SharedPreferences?* A. xml SUTM SUT B. txt  $\mathbb{R}^{\mathbb{C}}$ C. doc SUTM SUTM SUTM SUTM & UTM SUTM BUTM & UTM & UTM **SUTM SUT** SUTM SUTM SUTM SUTM SUTM SUTM SUTM SUTM SUTM SUTM SUT SUTM SUTM SUTM SUTM & UTM & UTM SUTM SUTM SUTM SUTM SUT SUTM SUTM SUTM SUTM SUTM SUTM SUTM SUTM SUTM SUTM SUT - UTM & UTM - UTM & UTM - UTM & UTM  $Tr$ 

### DDWC2713 - 10 -

## **SECTION C: STRUCTURE [30 MARKS]**

## *BAHAGIAN C: STRUKTUR [30 MARKAH]*

### **Instruction: Write your answers in the spaces provided in attachment answer script.**

*Arahan: Tuliskan jawapan di ruang yang disediakan di dalam kertas jawapan yang di lampirkan.*

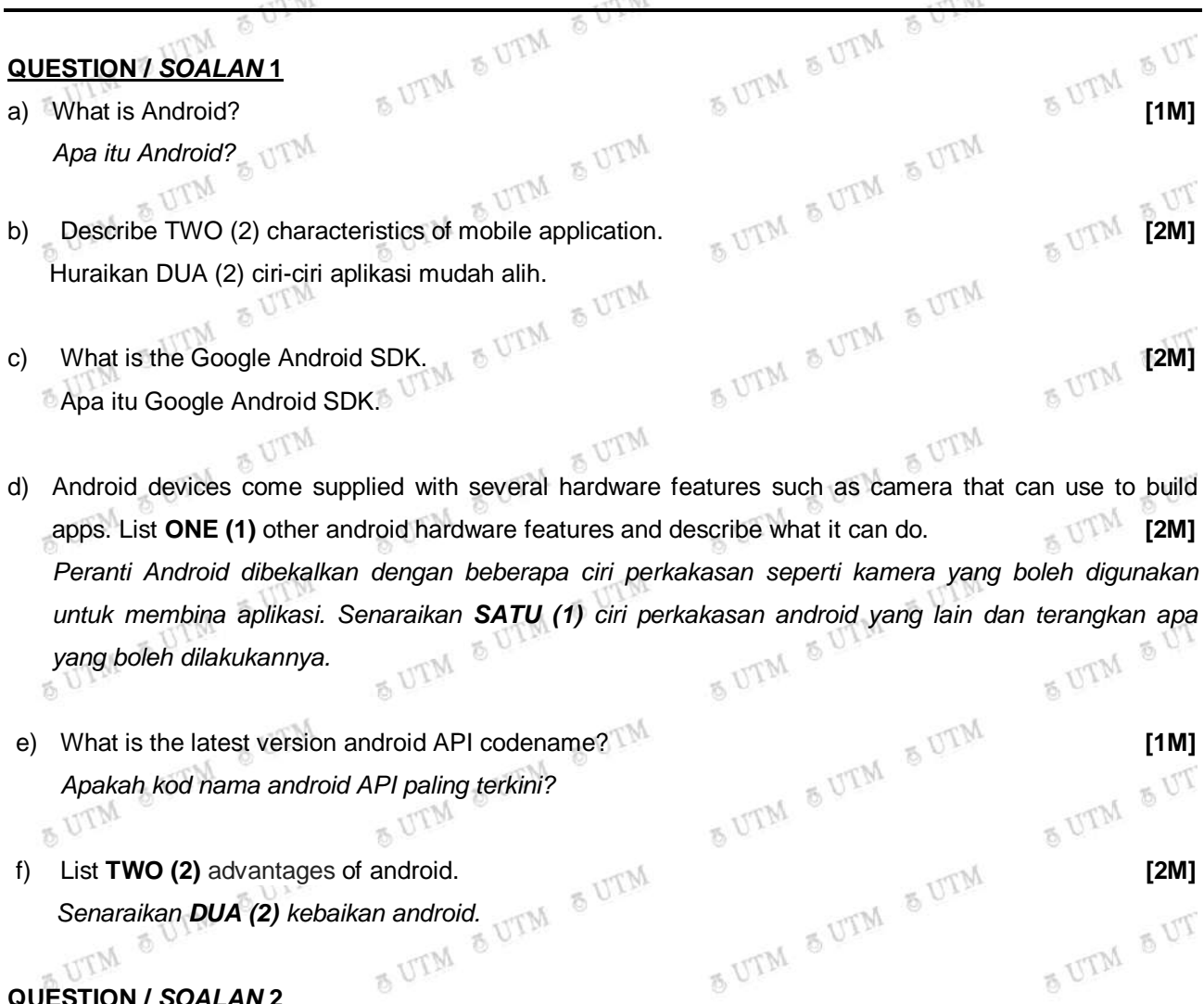

## **QUESTION /** *SOALAN* **2**

 $\frac{1}{10}$ 

- a) Android app can be run on several ways in Android Studio. Explain one of the way how to run the apps<br>reset and give one advantages of using it. **[3M] EXECUTE: EXECUTE: EXECUTE: [3M]** *App Android boleh dilarikan dengan beberapa cara dalam Android Studio. Terangkan salah satu cara bagaimana untuk melarikan app dan berikan satu kelebihan penggunaannya.*
- b) There are differences between **Activity** and **Fragment**. Explain why these differences exist. **[2M] BUIN** 3 UTM *Terdapat perbezaan di antara Activity dan Fragment. Terangkan kenapa wujudnya perbezaan ini.*

 $8V$ 

 $T_{U}$ 

 $50$ 

# **QUESTION /** *SOALAN* **3**

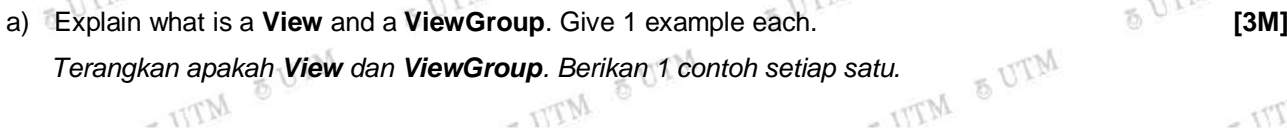

b) What is the difference between **linear** layout and **constraint** layout? **[2M]** *Apakah perbezaan antara susun atur linear dan susun atur constraint?*

### DDWC2713 - 11 -

c) During runtime, XML UI **signup\_activity.xml** is load in the onCreate() method handler in Activity class. Show this statement in below code. **1M**] **1M** 

*Semasa masa larian, signup\_activity.xml XML UI dimuatkan ke dalam fungsi pengendali onCreate() dalam kelas Aktiviti. Tunjukkan pernyataan ini dalam kod di bawah.*

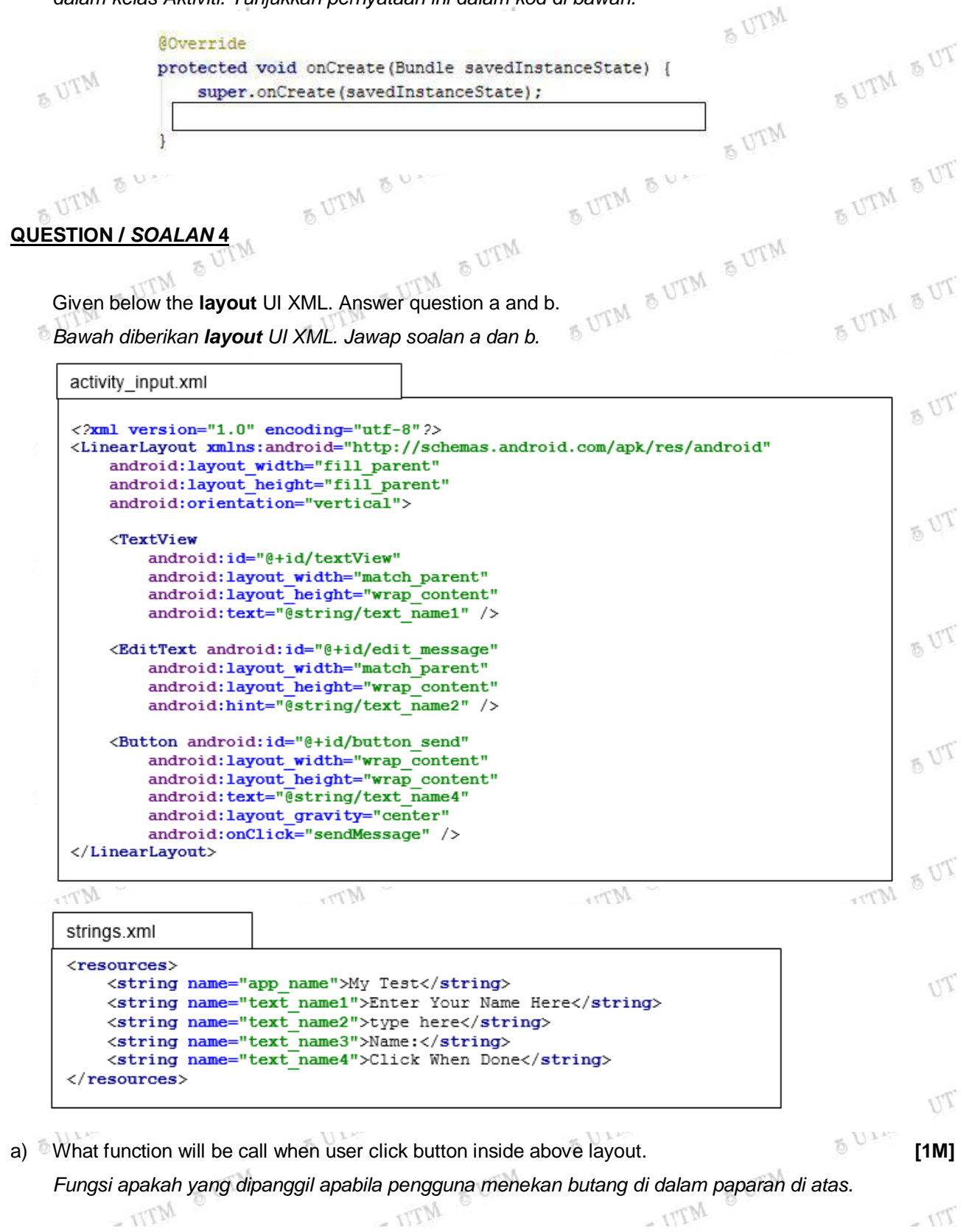

# DDWC2713 - 12 -

b) Complete the java file below. **[3M]** *Lengkapkan fail java berikut.*

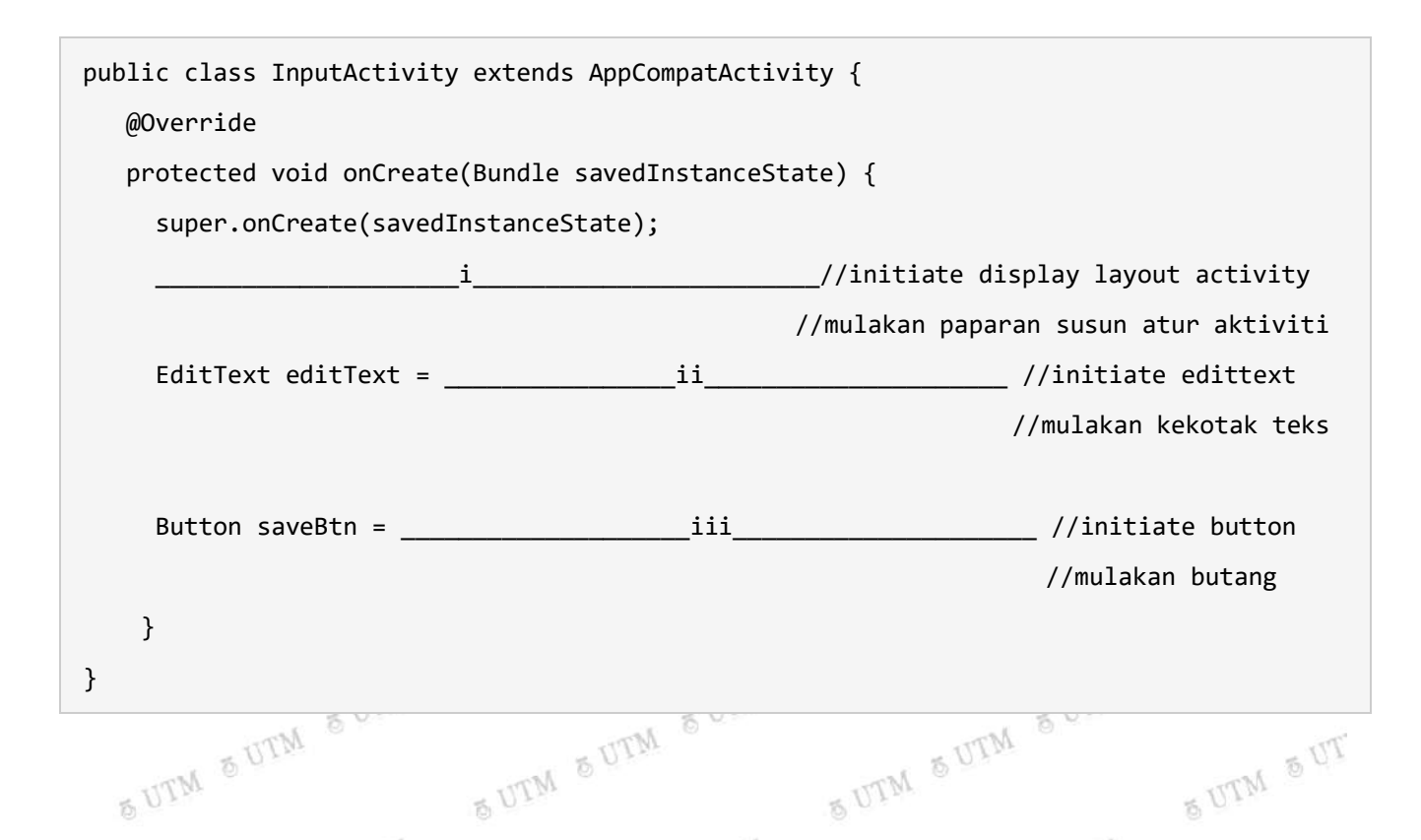

# $M_{Tr}$ **QUESTION /** *SOALAN* **5**

SUTM SUTM SUTM

SUTM SUTM SUTM

SUTM SUTM SUTM

- UTM & UTM

**ACCESTION / SOALAN 5**<br>a) What make the app become a problem to user. Choose and describe only one factor of bad app, give example of it and purpose suggestion how to solve the problem. **[5M] [5M]** *Apa yang menjadikan app menjadi masalah kepada pengguna. Pilih dan terangkan hanya satu faktor app yang tidak baik, berikan contohnya dan cadangkan bagaimana menyelesaikan masalah itu.*

SUTM SUTM SUTM

SUTM SUTM SUTM

SUTM SUTM SUTM

- UTM & UTM

**6 UTM** 

SUTM SUT

SUTM SUT

SUTM SUT

 $-175$ 

 $Mr_{Tr}$ 

SUTM SUTM SUTM

SUTM SUTM SUTM

SUTM SUTM SUTM

- UTM & UTM

### DDWC2713 - 13 -

## **SECTION D: PROGRAMMING [30 MARKS]**

## *BAHAGIAN D: PENGATURCARAAN [30 MARKAH]*

a) Complete the following codes to produce the app below.

*Lengkapkan kod-kod berikut untuk menghasilkan app di bawah.*

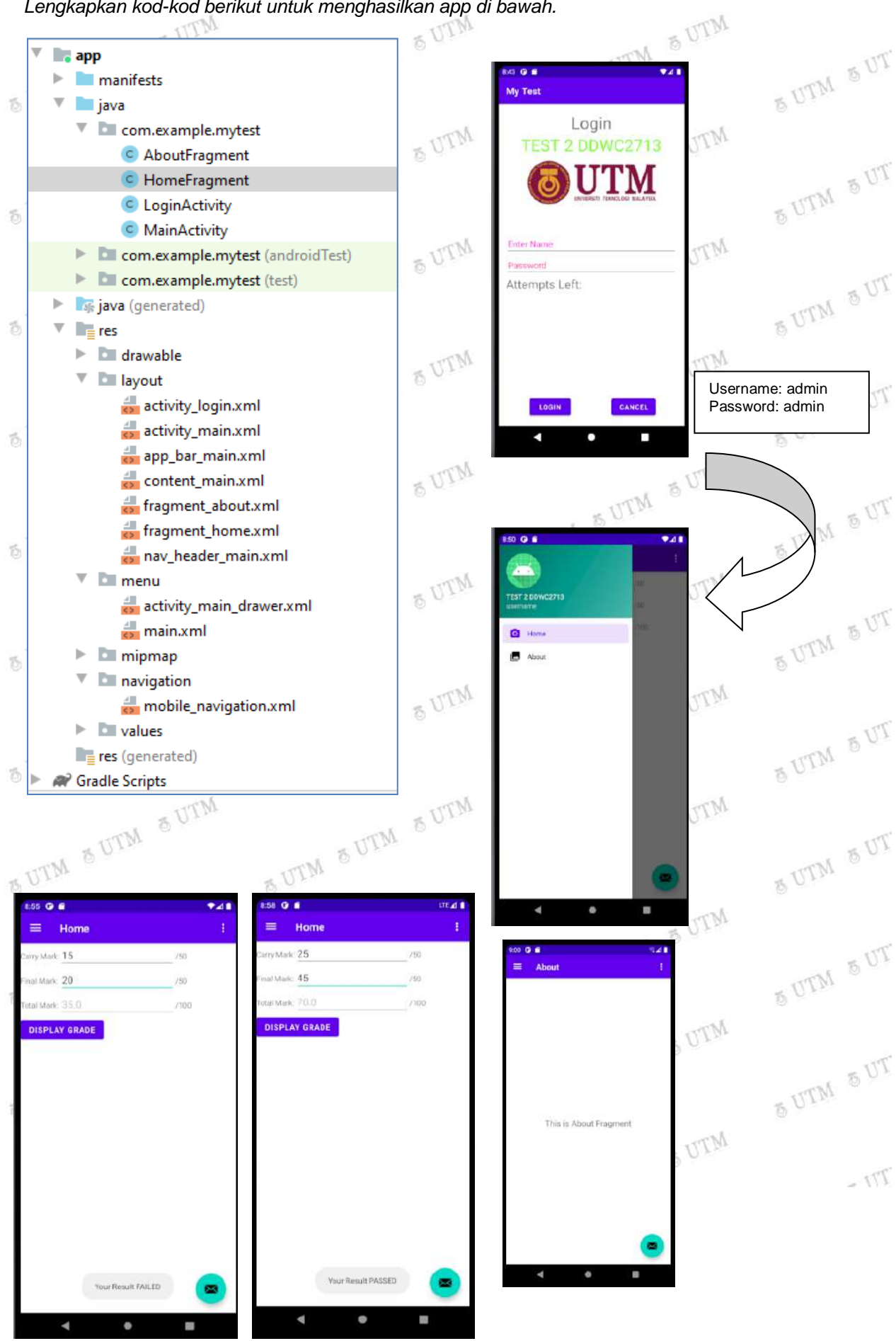

DDWC2713 - 14 -

# **Inside LoginActivity.java**

SUTM SUTM SUTM import androidx.appcompat.app.AppCompatActivity;<br>import android.content.lntent;<br>import android.graphics.Color;<br>import android.os.Bundl-<br>import package com.example.mytest; SUTM SUT import android.content.Intent; import android.graphics.Color; import android.os.Bundle; SUTM SUTM SUTM public class LoginActivity extends AppCompatActivity {<br>public class LoginActivity extends AppCompatActivity {<br>Button loginBtn,cancelBtn;<br>EditText usernameED,passwordFF import android.view.View; import android.widget.Button; 5 UTM 5 UT import android.widget.EditText; import android.widget.TextView; import android.widget.Toast; SUTM SUTM SUTM SUTM SUT Button loginBtn,cancelBtn; EditText usernameED,passwordED; SUTM SUTM SUTM TextView attemptTV;<br>int counter = 3; 8 UTM int counter = 3;<br> $\omega$ **&UTM** SUTM SUT @Override protected void onCreate(Bundle savedInstanceState) { super.onCreate(savedInstanceState); **6 UTM //write the coding to set content login activity layout here –no 1 answer 2M** usernameED = **//write the coding to synchronize object in xml and java for username edittext here –no 3 answer 2M** loginBtn = **//write the coding to synchronize object in xml and java for login button here –no 2 answer 2M** passwordED = **//write the coding to synchronize object in xml and java for password edittext here –no 4 answer 2M** cancelBtn = **//write the coding to synchronize object in xml and java for cancel button here <b>–no 5 answer 2M**<br>attemptTV = (TextView)findViewById(R.id.textView3);<br>attemptTV.setVisibility(View.GONE);<br>loci: Div attemptTV = (TextView)findViewById(R.id.textView3); attemptTV.setVisibility(View.GONE);  $\bar{b}$ loginBtn.setOnClickListener(new View.OnClickListener() {<br>@Override<br>public variations of the contract of the contract of the contract of the contract of the contract of the contract of the contract of the contract of the co SUTM SUTM @Override **BUTM BUT**  public void onClick(View v) { if(usernameED.getText().toString().equals("admin") && WITM passwordED.getText().toString().equals("admin")) { **//write the coding to navigate from LoginAcivity to MainActivity here –no 6 answer 3M** finish(); SUTM SUT MTVI MTV }else{ Toast.makeText(getApplicationContext(), "Wrong Credentials",Toast.LENGTH\_SHORT).show(); attemptTV.setVisibility(View.VISIBLE); SUTM SUTM SUTM attemptTV.setBackgroundColor(Color.RED); & UTM counter--; 5 UTM SUT attemptTV.setText(Integer.toString(counter));  $\circled{t}$   $\mathbb{U}^{\mathbb{W}}$  if (counter == 0) { if (counter == 0) {<br>loginBtn.setEnabled(false);<br>}<br> $\delta$  UTM SUTM SUTM SUTM } 5 UTM SUT } } }); - UTM & UTM cancelBtn.setOnClickListener(new View.OnClickListener() { @Override 名  $-117M$  $Tr$  public void onClick(View v) { finish(); } }); } }

# DDWC2713  $-15 -$

### **Inside activity\_login.xml**

<?xml version="1.0" encoding="utf-8"?> <RelativeLayout xmlns:android = "http://schemas.android.com/apk/res/android" xmlns:tools = "http://schemas.android.com/tools" android:layout\_width="match\_parent" android:layout\_height = "match\_parent"  $\begin{picture}(180,10) \put(0,0){\line(1,0){15}} \put(10,0){\line(1,0){15}} \put(10,0){\line(1,0){15}} \put(10,0){\line(1,0){15}} \put(10,0){\line(1,0){15}} \put(10,0){\line(1,0){15}} \put(10,0){\line(1,0){15}} \put(10,0){\line(1,0){15}} \put(10,0){\line(1,0){15}} \put(10,0){\line(1,0){15}} \put(10,0){\line(1,0){15}} \put(10,0){\line($  android:paddingLeft= "16dp" Arm android:paddingRight = "16dp" android:paddingTop = "16dp" android:layout width="wrap\_content" android:paddingBottom = "16dp" tools:context = ".LoginActivity"> android: layout height="wrap content"  $\mathcal{G}_\infty$  android:text="Attempts Left:" <TextView android:text = "Login" android:id="@+id/textView2" android:layout\_width="wrap\_content" android:layout\_below="@+id/passwordED" android:layout\_height = "wrap\_content" android:layout\_alignParentLeft="true" android:id = "@+id/textview" android:layout\_alignParentStart="true" android:textSize="25dp" /> android:textSize = "35dp" android:layout\_alignParentTop = "true" android:layout\_centerHorizontal = "true" /> <TextView android:layout\_width="wrap\_content" <TextView android:layout height="wrap content" android:text="New Text" android:id="@+id/textView1" android:id="@+id/textView3" android:layout\_width="wrap\_content" android:layout\_alignTop="@+id/textView2" android:layout height="wrap content" android:layout\_below="@+id/textview" android:layout\_alignParentRight="true" android:layout centerHorizontal="true" android: layout alignParentEnd="true" android:layout\_alignBottom="@+id/textView2" android:text="TEST 2 DDWC2713" android:textColor="#ff7aff24" android:layout\_toEndOf="@+id/textview" android:textSize="35dp" /> android:textSize="25dp" android:layout\_toRightOf="@+id/textview" /> <EditText android:layout\_width = "wrap\_content" <Button android: layout height = "wrap content" android:layout\_width="wrap\_content" android:id = "@+id/usernameED" android:layout height="wrap content" android:hint = "Enter Name" android:text="login" **& UTM**  android:id="@+id/loginBtn" android:focusable = "true" android:textColorHighlight = "#ff7eff15" android:layout\_alignParentBottom="true" android:textColorHint = "#ffff25e6" android:layout\_toLeftOf="@+id/textview" android:layout\_marginTop = "46dp" android:layout\_toStartOf="@+id/textview" /> android:layout\_below = "@+id/imageView" <Button android:layout\_alignParentLeft = "true" android:layout\_alignParentStart = "true" android:layout\_width="wrap\_content" android:layout\_alignParentRight = "true" android: layout height="wrap content" android: layout alignParentEnd = "true"  $/$  android:text="Cancel" android:id="@+id/cancelBtn" android:layout\_alignParentBottom="true" <ImageView android:layout\_width="wrap\_content" android:layout\_toRightOf="@+id/textview" android:layout\_height="wrap\_content" android:layout\_toEndOf="@+id/textview" /> android:id="@+id/imageView" android:src="@drawable/utm" </RelativeLayout> android:layout\_below="@+id/textView1" android:layout\_centerHorizontal="true" /> <EditText android:layout\_width="wrap\_content" android:layout\_height="wrap\_content" & UTM android:inputType="textPassword" android:ems="10" android:id="@+id/passwordED" android:layout\_below="@+id/usernameED" android:layout\_alignParentLeft="true" android:layout\_alignParentStart="true" android:layout\_alignRight="@+id/usernameED" MTV  $T$ android:layout\_alignEnd="@+id/usernameED" android:textColorHint="#ffff299f" android:hint="Password" />

DDWC2713 - 16 -

### **Inside HomeFragment.java**

package com.example.mytest; import android.os.Bundle; SUTM & UTM & UTM SUTM SUTM SUTM import android.view.LayoutInflater; import android.view.View; SUTM SUT import android.view.ViewGroup; import android.widget.Button; import android.widget.EditText; SUTM SUTM SUTM import android.widget.TextView; **BUTM** import android.widget.Toast; & UTM **SUTM SUT** import androidx.annotation.NonNull; import androidx.fragment.app.Fragment; SUTM SUTM public View onCreateView(@NonNull LayoutInflater inflater, public class HomeFragment extends Fragment { SUTM SUT ViewGroup container, Bundle savedInstanceState) { **//write the coding to set content home fragment layout here –no 7 answer 2M 6 UTM** EditText carrymarkED =  $\frac{N}{N}$  **no 8 answer 2M** \_\_\_\_\_\_\_\_(R.id.carryMarkED);<br>EditText finalmarkED = \_\_\_\_\_\_\_\_\_\_\_ **no 9 answer 2M** \_\_\_\_\_\_\_\_\_(R.id.finalMarkED); SUTM SUT EditText finalmarkED =  $\frac{p}{\text{max}}$  **no 9 answer 2M**  $\frac{p}{\text{max}}$  (R.id.finalMarkED);<br>EditText totalmarkED =  $\frac{p}{\text{max}}$  **no 10 answer 2M**  $\frac{p}{\text{max}}$  (R.id.totalMarkED); EditText totalmarkED = \_\_\_\_\_\_\_\_\_\_\_\_ no 10 answer 2M Button processBtn = \_\_\_\_\_\_\_\_\_\_ **no 11 answer 2M** \_\_\_\_\_\_\_\_\_\_(R.id.processBtn); **6 UTM**  processBtn.setOnClickListener(new View.OnClickListener() { @Override **NTM** SUTM SUT **NTVI**  public void onClick(View v) { if((carrymarkED.getText().equals(""))||(Double.parseDouble(carrymarkED.getText().toString())>50)) carrymarkED.setText("0.0");  $\tilde{D}$  if((carrymarkED.getText().equals(""))||(Double.parseDouble(carrymarkED.getText().toString())>50)) SUTM SUT carrymarkED.setText("0.0");  $\mathfrak{B}_1$ **SUTM**  double carrymark = \_\_\_\_\_\_\_\_\_\_ **no 12 answer 2M** \_\_\_\_\_\_\_\_\_\_ SUTM SUTM SUTM double finalmark = \_\_\_\_\_\_\_\_\_\_ **no 13 answer 2M** \_\_\_\_\_\_\_\_\_\_ double totalmark = carrymark+finalmark; **BUTM BUT** totalmarkED.setText(totalmark.toString());<br>String result;<br>if (totalmark >= 4F) String result; if (totalmark >= 45) SUTM SUTM SUTM SUTM SUTM result="PASSED"; else SUTM SUT result="FAILED"; **//Displaying Toast with result value - no 14 answer 3M**<br> *}*<br> *)*<br> **//Displaying Toast with result value - no 14 answer 3M<br>** *)***<br>
return root;<br>** *}* SUTM SUTM SUTM **OUTM**  } **OUTM SUTM SUT**  }); return root; SUTM SUTM SUTM SUTM SUTM SUTM & UTM & UTM & UTM }5 UTM SUT - UTM & UTM - UTM & UTM - UTM & UTM  $-171$ 

DDWC2713 - 17 -

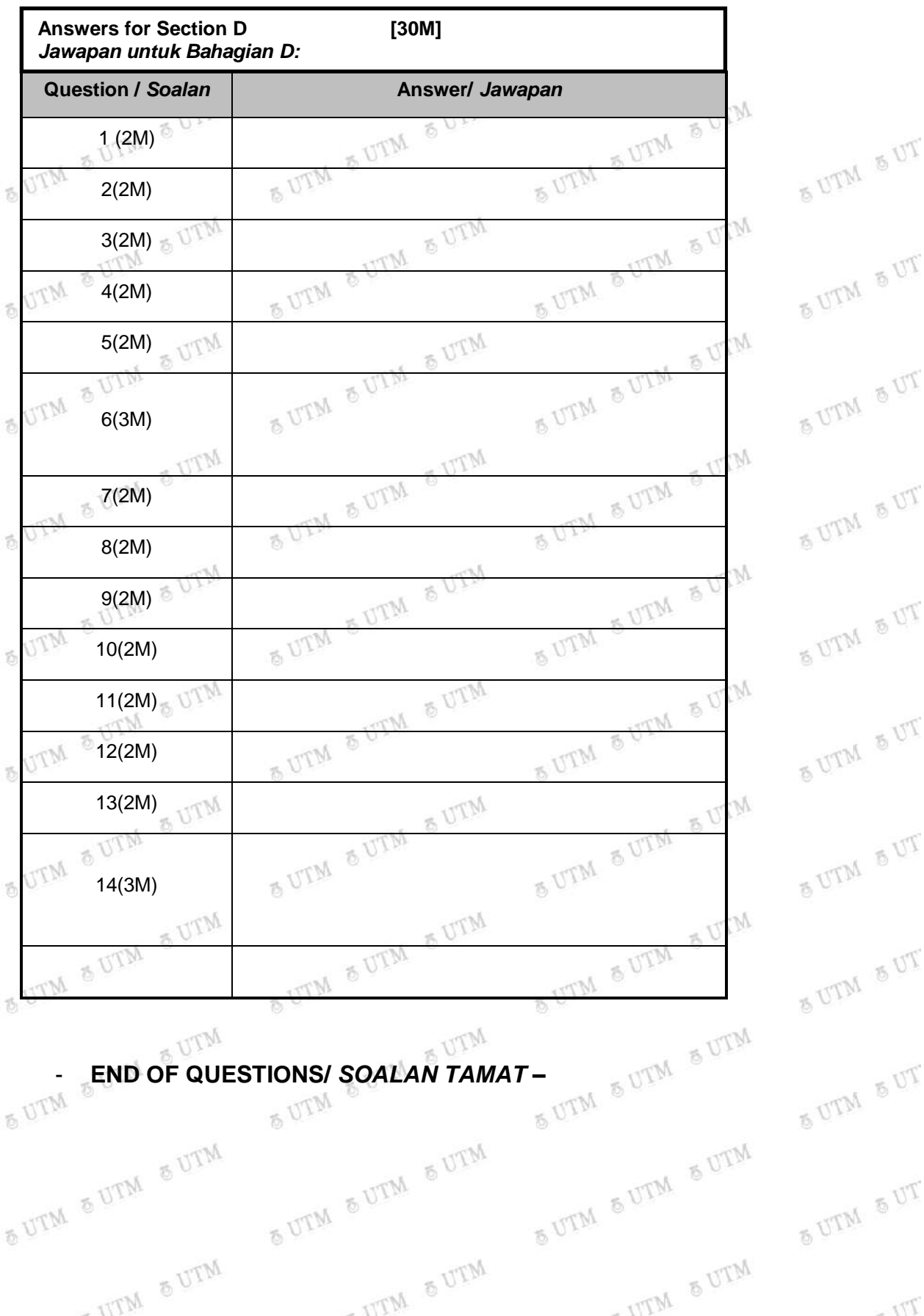